# 함백봉사단 농촌 일손 돕기 봉사활동 신청 매뉴얼(학생용)

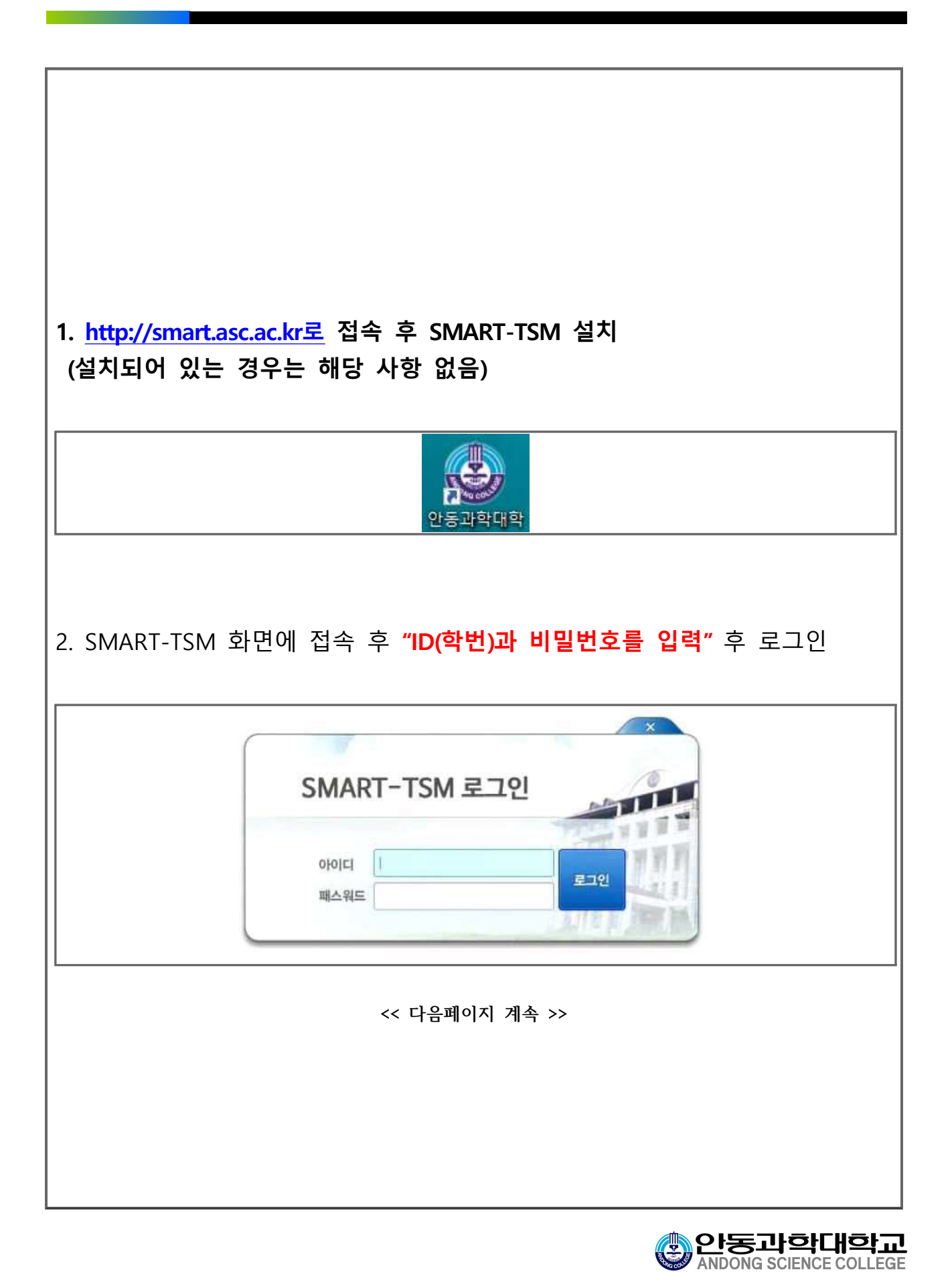

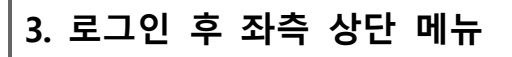

#### 1 " 인트라넷 (학생서비스)" 클릭 후

### ② "비정규교과 프로그램 신청" 클릭

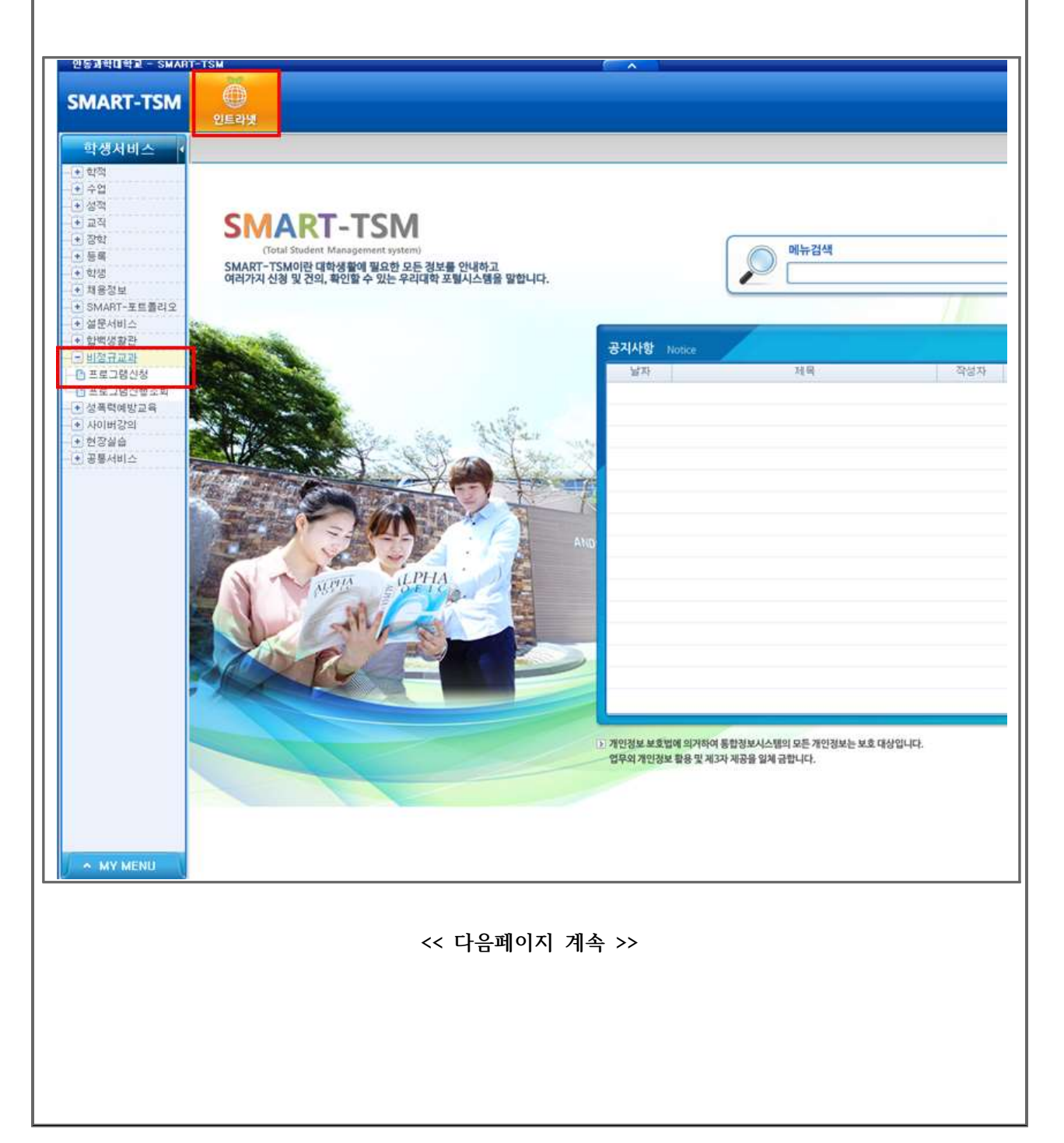

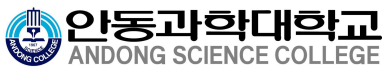

4. 프로그램신청에서 프로그램 목록에서

① 1차(2019. 11. 2. 토요일) :

2019년도 함백봉사단 농촌일손돕기 봉사활동(학생)-1차(2019.11.2.토요일)

① 2차(2019. 11. 3. 일요일) : 2019년도 함백봉사단 농촌일손돕기 봉사활동(학생)-2차(2019.11.3.일요일)

중 "희망하는 일자에 신청"을 클릭 ※ 1차, 2차 모두 희망할 경우 각 각 신청

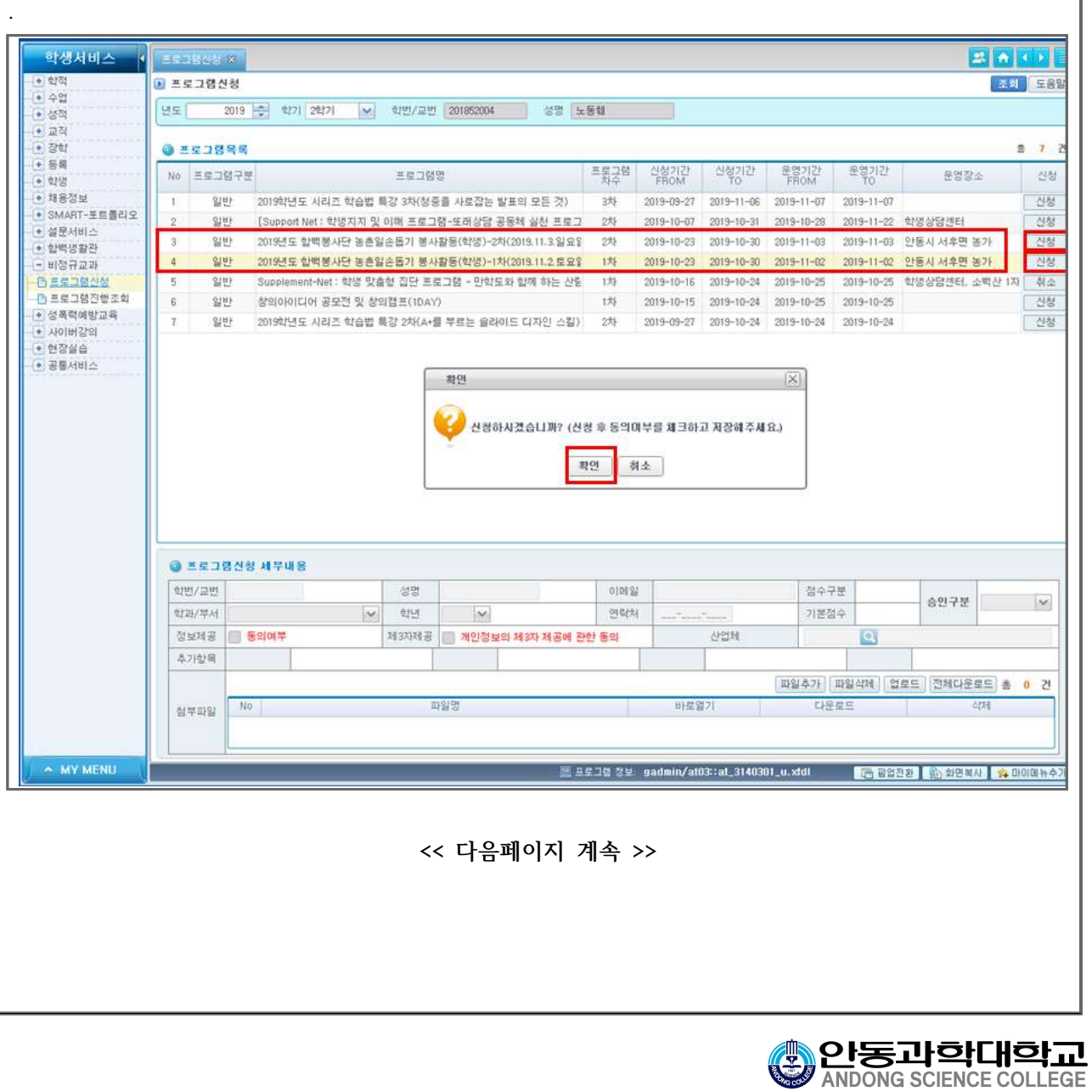

## 5. 해당 회차에 신청을 클릭하고 확인을 클릭 후에

프로그램신청 세부내용을 보면 <u>"정보제공" 동의 여부 체크, "제3자제공" 개</u> 인정보의 제3자 제공에 관한 동의에 각 각 "체크후 저장을 클릭"하시면 신청 완료

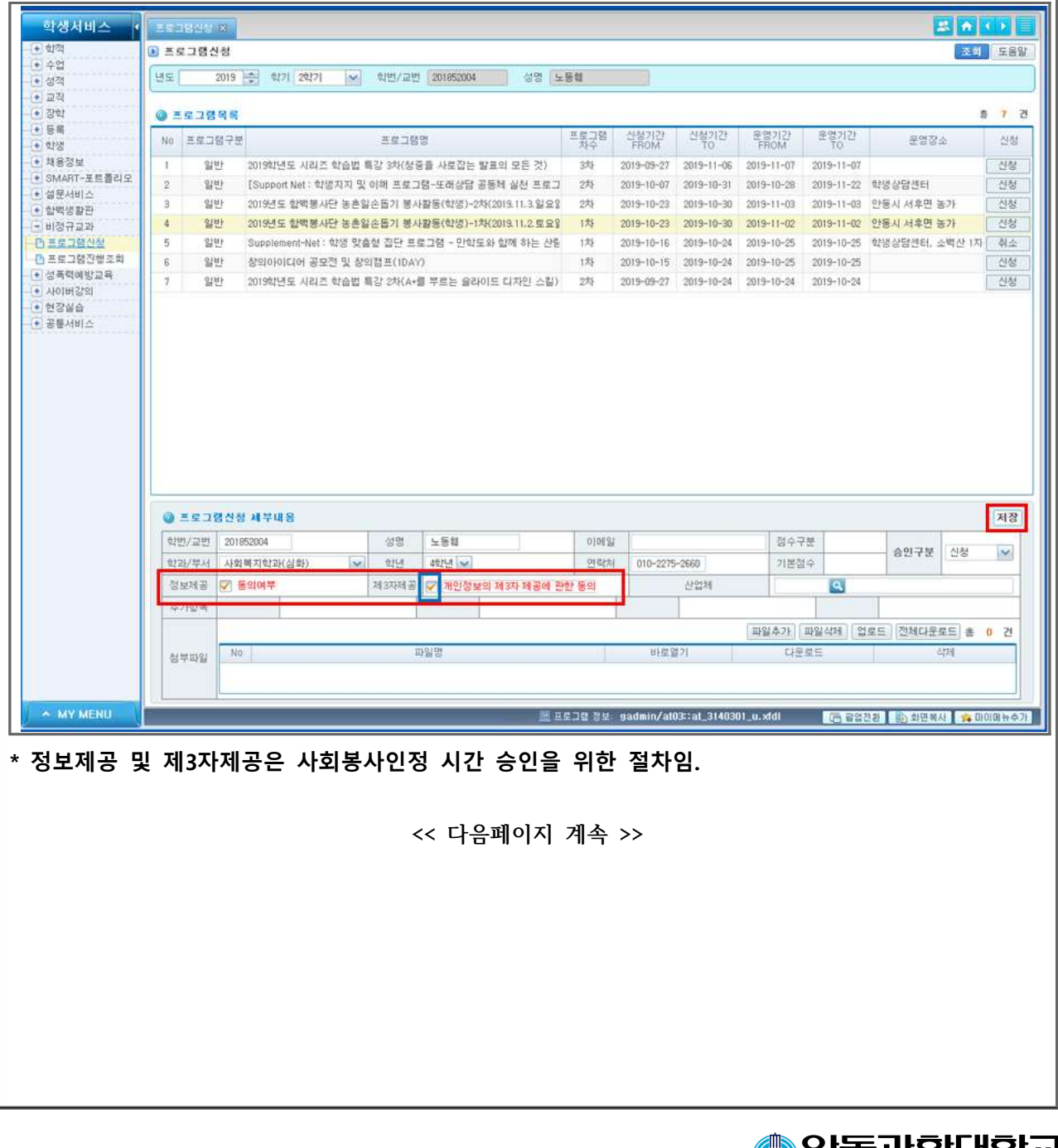

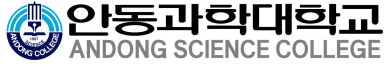

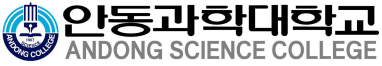

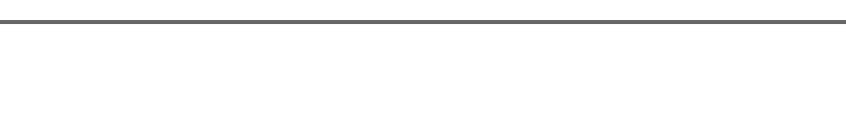

## 6. 저장 클릭하면 신청 완료

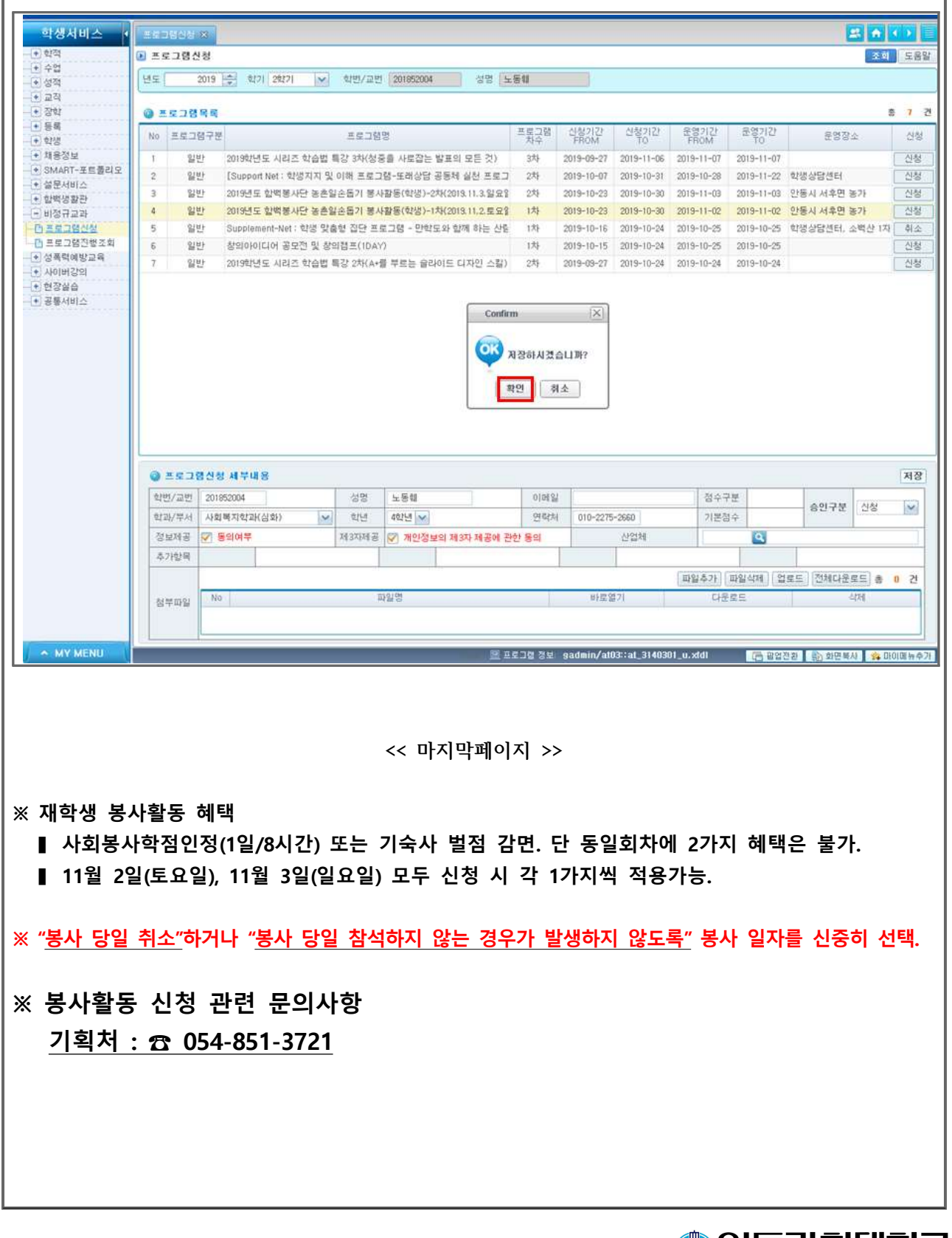